## Dell 4350 プロジェクタ 取扱説明書

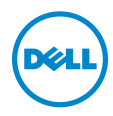

## メモ、注意、警告

- メモ:「メモ」は、プロジェクタの使用に際して役立つ重要な情報で す。
- 注意 : 「注意」 は、 指示に従わ な い場合ハ ー ド ウ ェ ア の損傷や デ ー タ 損失の可能性を示しています。
- 警告 : 「警告」 は、 物的損害、 負傷、 も し く は死の可能性を意味 し ま す。

#### 本書の内容は予告な く 変更 さ れ る こ と が あ り ま す。 © 2015 Dell Inc. All rights reserved.

\_\_\_\_\_\_\_\_\_\_\_\_\_\_\_\_\_\_\_\_

Dell Inc. 社の書面による許諾を受けることなく、どのような形態であっても、本書を 複製することは固く禁じられています。

本書で使用 さ れ て い る商標 : Dell および DELL ロ ゴは、 Dell Inc. の商標で す。 DLP、 DLP ロ ゴは、TEXAS INSTRUMENTS INCORPORATED の商標で す。 Microsoft および Windows は、米国お よ び / ま たはその他の国における Microsoft Corporation の商標 ま た は登録 商標で す。

本書で使用 さ れ て い る そ の他の商標お よ び製品名は そ れ ぞ れ の所有者に帰属 し て い ま す。 Dell Inc. は他社の所有す る商標や製品名の所有権を す べ て放棄 し ま す。

モデル : Dell 4350 プロジェクタ

2015 年 11 月 Rev. A00

## 目次

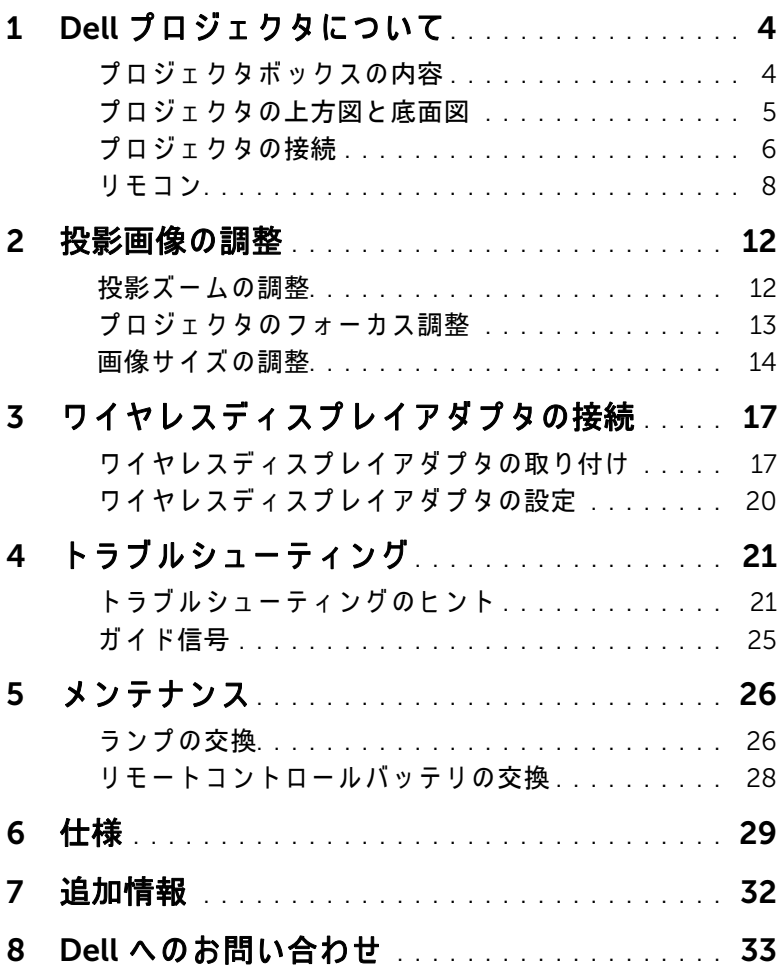

# <span id="page-3-0"></span>Dell プロジェクタについて

このプロジェクタには次のものが付属しています。すべての付属品が揃って いることをご確認ください。万一、 不足の品がありましたら、 Dell までご 連絡ください。

## <span id="page-3-1"></span>プロジェクタボックスの内容

同梱されているもの

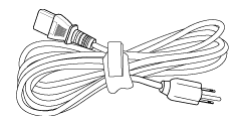

電源ケーブル マングランド VGA ケーブル (VGA から VGA)

<span id="page-3-2"></span>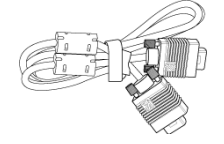

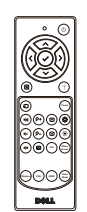

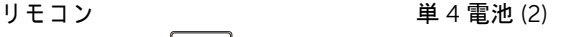

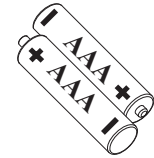

CD、 ユーザーガイドおよびドキュ メ ン ト

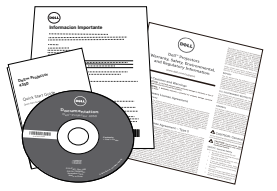

## <span id="page-4-1"></span><span id="page-4-0"></span>プロジェクタの上方図と底面図

上方図 いちゅうしゃ あいしゃ 底面図

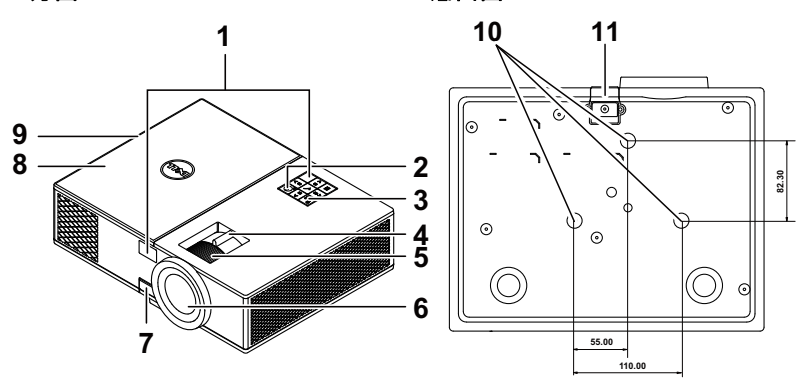

<span id="page-4-12"></span><span id="page-4-10"></span><span id="page-4-9"></span><span id="page-4-7"></span><span id="page-4-6"></span><span id="page-4-5"></span><span id="page-4-3"></span>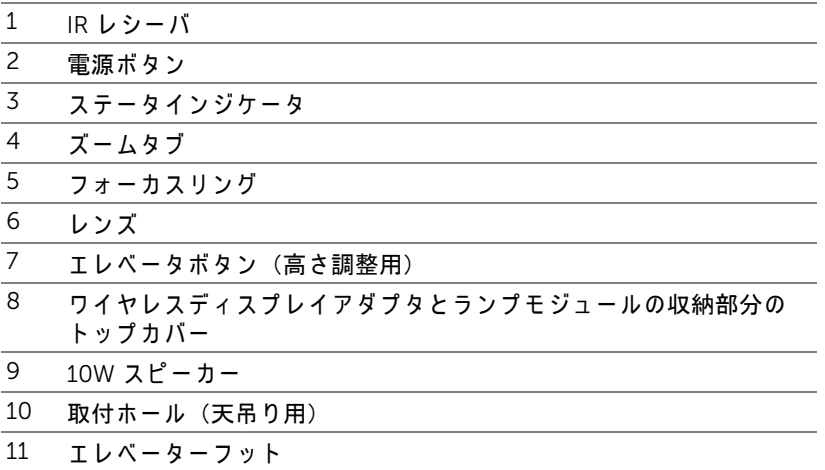

<span id="page-4-11"></span><span id="page-4-8"></span><span id="page-4-4"></span><span id="page-4-2"></span>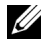

**■ メモ : 天井取り付けねじ穴 M3 x 6.5 mm 深度。推奨トルク** <15 kgf-cm。

## Dell プロジェクタについて | 5

<span id="page-5-0"></span>プロジェクタの接続

<span id="page-5-11"></span>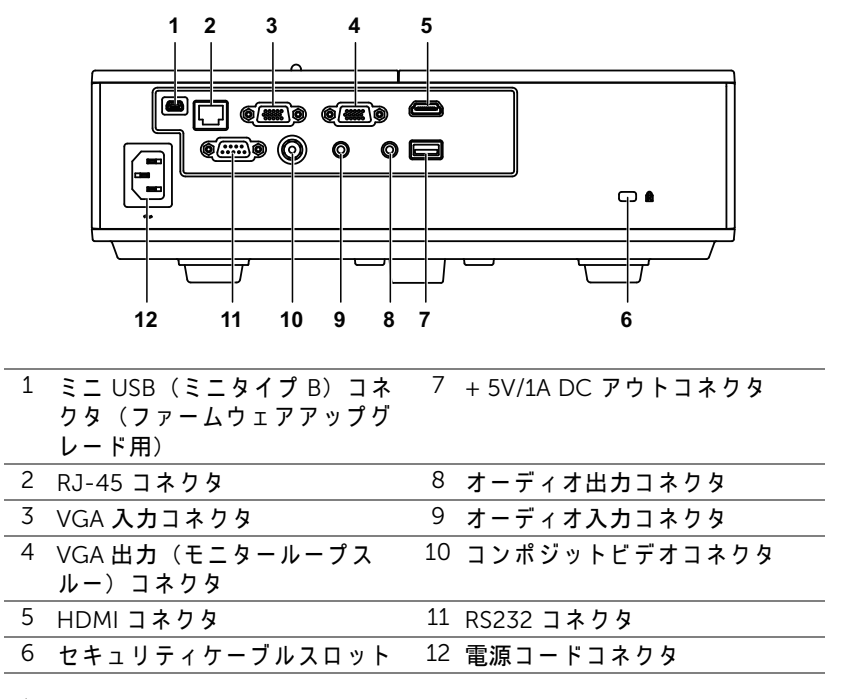

<span id="page-5-12"></span><span id="page-5-10"></span><span id="page-5-9"></span><span id="page-5-8"></span><span id="page-5-7"></span><span id="page-5-6"></span><span id="page-5-5"></span><span id="page-5-4"></span><span id="page-5-3"></span><span id="page-5-2"></span><span id="page-5-1"></span>注意 : こ の章で説明す る交換処理の前に[、 ペ ー ジ](#page-6-0) 7 に あ る 「安全上の ご注意」 を お読み く だ さ い。

## <span id="page-6-1"></span><span id="page-6-0"></span>△ 注意 : 安全上のご注意

1 プロジェクタ機器は熱を発するものの近くでは使用しないでください。

- 2 プロジェクタはほこりの多い場所では使用しないでください。ほこりが 原因でシステムが故障し、プロジェクタが自動的にシャットダウンする こ と があ り ます。
- 3 プロジェクタはよく換気された場所に設置してください。
- 4 プロジェクタにある通気口や開口部を塞がないでください。
- 5 プロジェ クタは 5°C ~ 40°C の周囲温度で操作 し ま す。
- 6 プロジェクタの電源をオンにした後、またはオフにした直後は、換気口 がきわめて高温になっているため、触れないようにしてください。
- 7 プ ロジ ェ ク タ がオ ン にな っ ている間レ ンズをのぞ き込まないで く だ さ い。 目を損傷する原因となります。
- 8 プロジェクタがオンになっている間、プロジェクタの前に物体を置かな いでください。熱で物体が溶けたり燃える原因となります。
- 9 レンズを拭くときはアルコールを使用しないでください。
- $\mathscr{U} \rightarrow \pm$  :
	- ●お客様自身でこのプロジェクタの天井取り付けを試みないでくださ い。 取 り 付け は、 専門の取 り 付け業者に依頼 し て く だ さ い。
	- •推奨 さ れ る プ ロ ジ ェ ク タ天井取 り 付け キ ッ ト (P/N:C3505)。 詳細に つい ては、 Dell サポート Web サイト (dell.com/support) を参照 し て く だ さ い。
	- ●詳細については、プロジェクタに付属する安全情報を参照してくだ さい。
	- •4350 プ ロ ジ ェ ク タ は室内専用で す。

<span id="page-7-1"></span><span id="page-7-0"></span>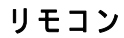

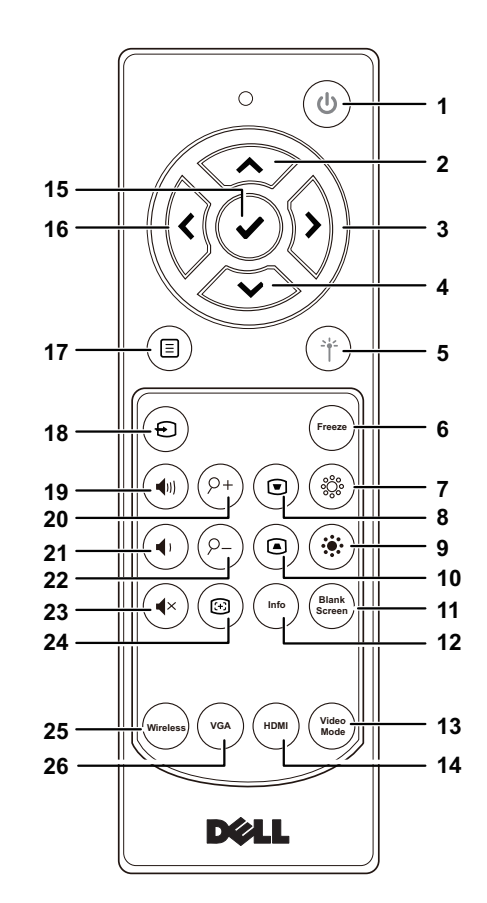

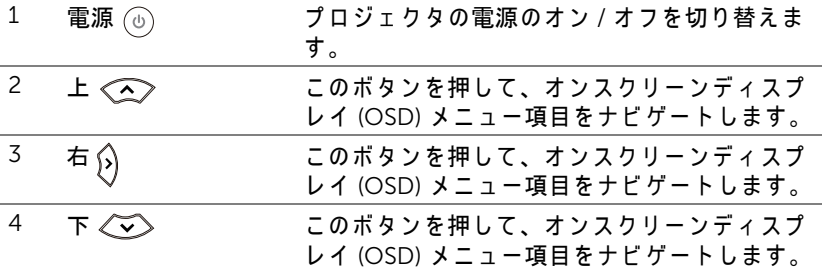

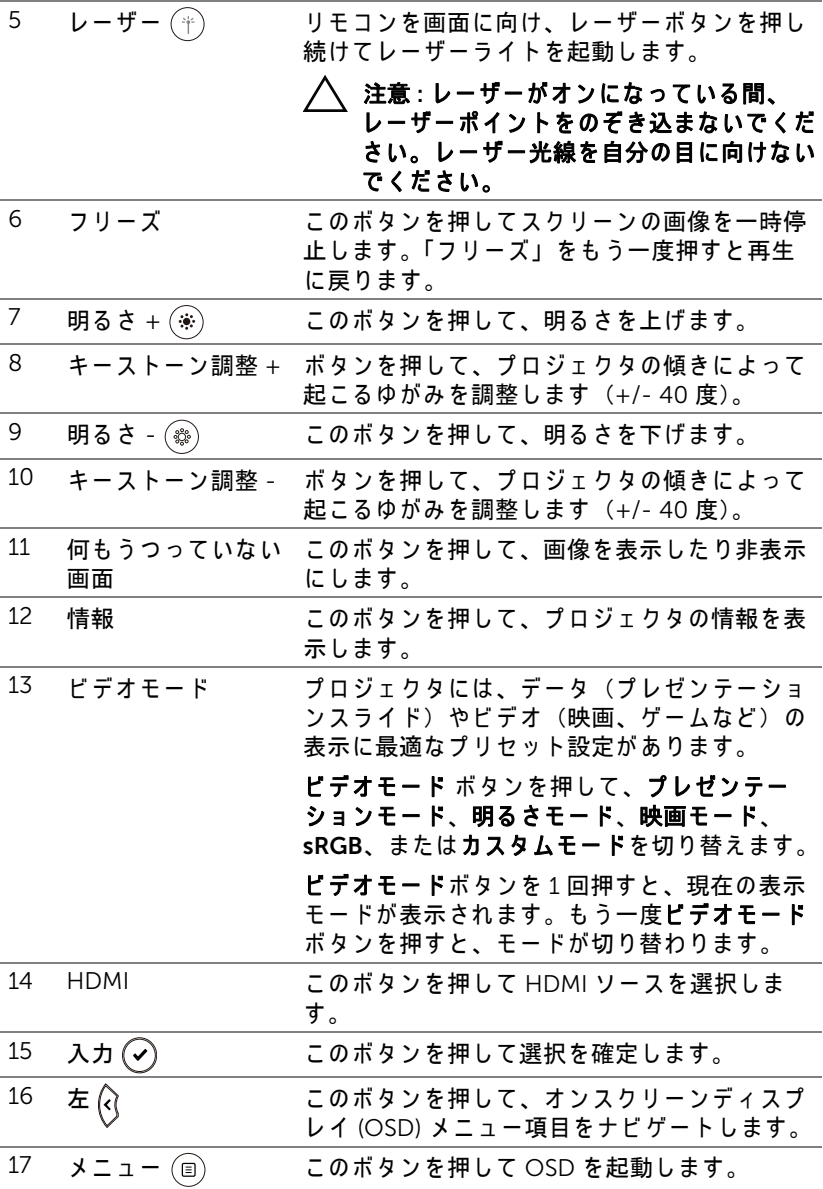

Dell プロジェクタについて | 9

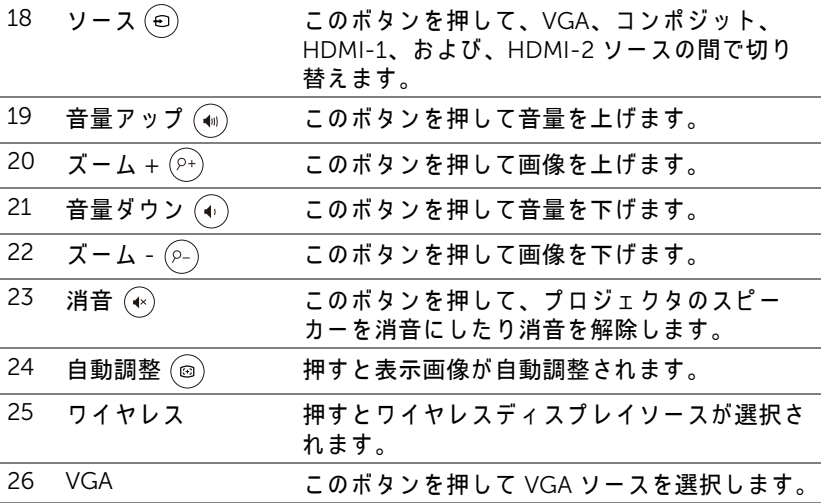

## リ モ コ ン の動作範囲

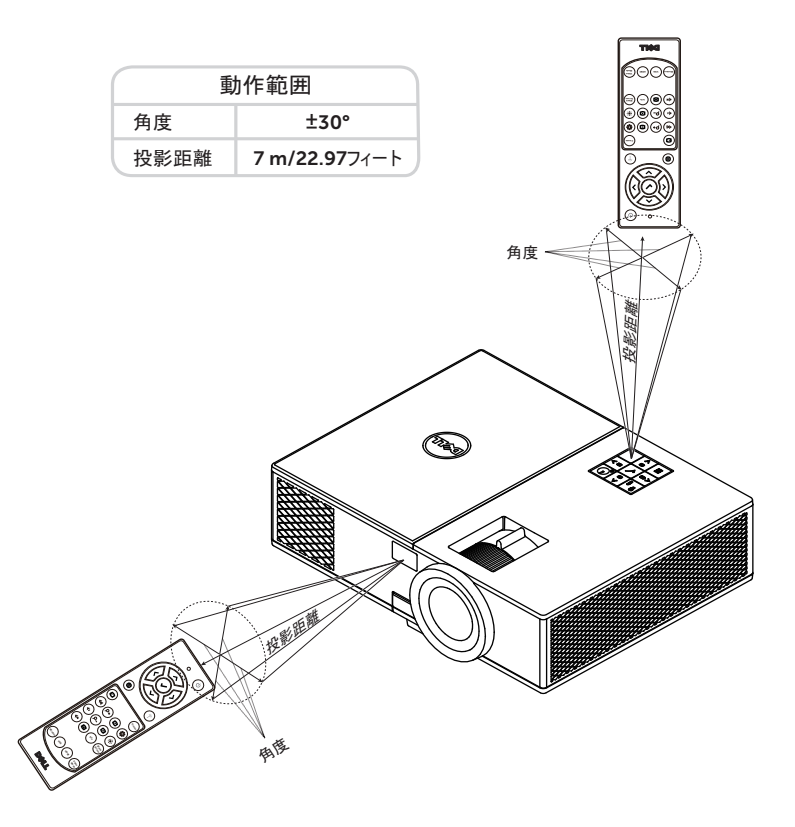

<u>U</u> メ モ : 実際の動作範囲は、 図 と わ ず か に異な る こ と が あ り ま す。 バ ッ テリ残量が少ない場合も、リモコンでプロジェクタを適切に操作でき ない原因となります。

<span id="page-11-2"></span><span id="page-11-0"></span>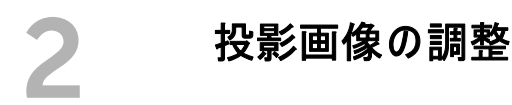

## <span id="page-11-1"></span>投影ズームの調整

### <span id="page-11-3"></span>プロジェクタの高さを上げる

1 プロジェクタを任意の高さまで上げ、前面傾斜調整ホイールを使って ディスプレイの角度を微調整します。

2 傾斜調整ホイールを使ってディスプレイの角度を微調整します。

### プロジェクタの高さを下げる

1 プロジェクタを下げ、前面傾斜調整ホイールを使ってディスプレイの角 度を微調整します。

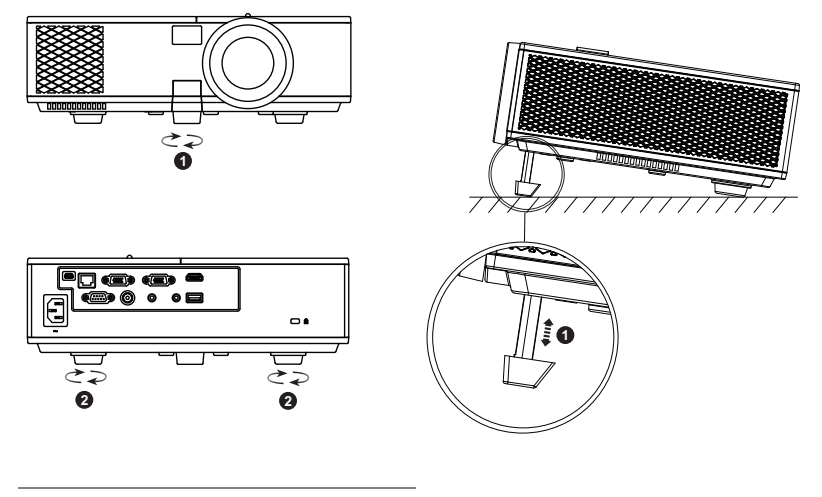

- <span id="page-11-5"></span>1 前面傾斜調整ホイール (傾き の角度 : 0 ~ 8.5 度)
- <span id="page-11-4"></span>2 固定のゴム製の脚

## <span id="page-12-3"></span><span id="page-12-0"></span>プロジェクタのフォーカス調整

1 画像が鮮明になるまでフォーカスリングを回します。プロジェクタで焦 点が合 う 距離は 4.27 フ ィート ~ 23.29 フ ィート (1.3 m ~ 7.1 m) です。

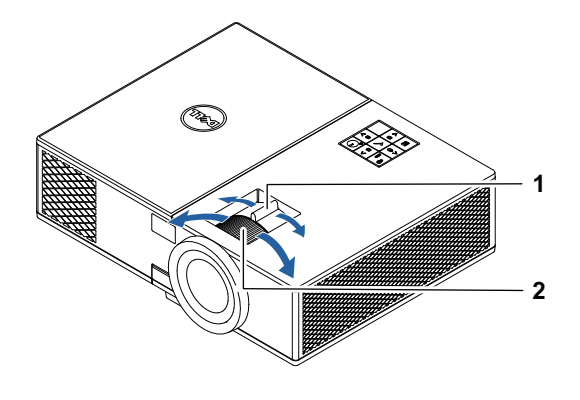

<span id="page-12-2"></span><span id="page-12-1"></span>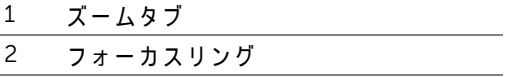

## <span id="page-13-0"></span>画像サイズの調整

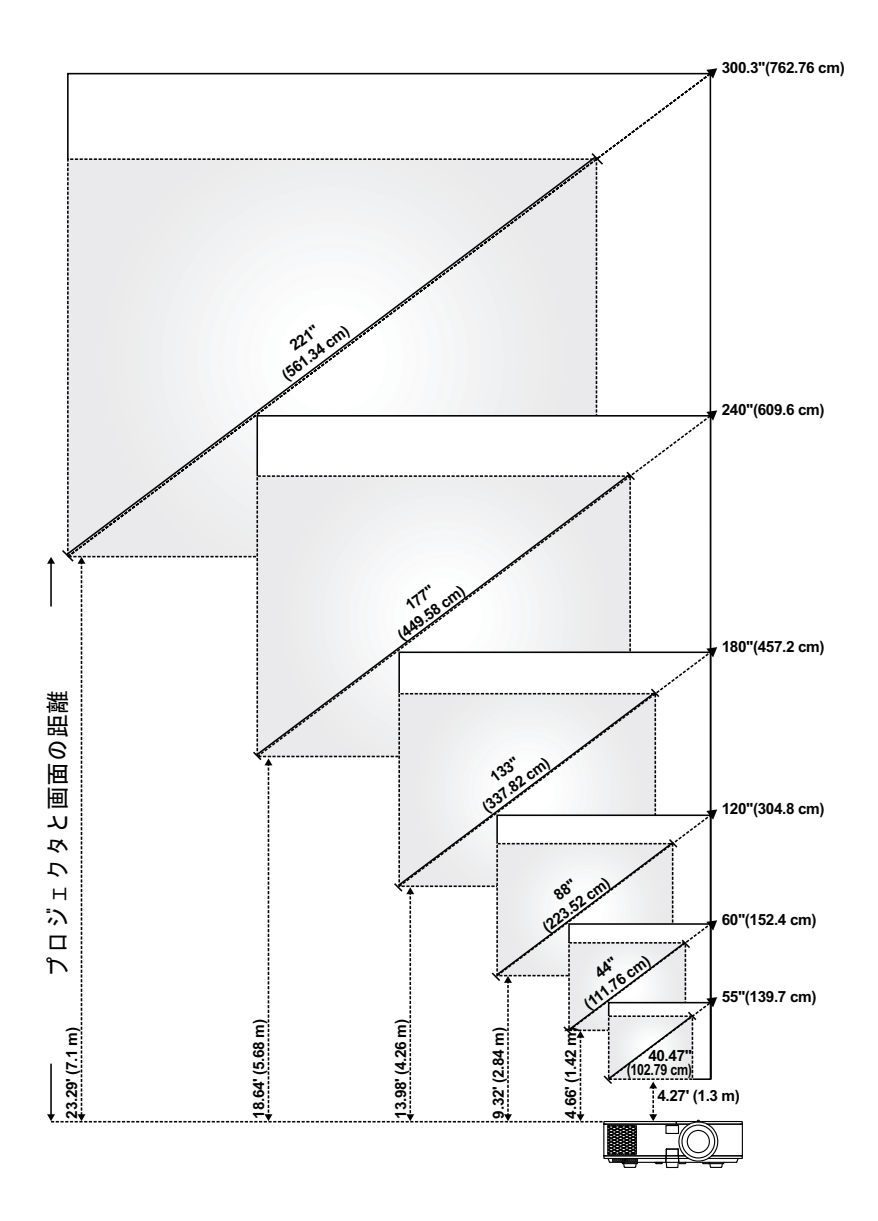

## 画像形状の調整

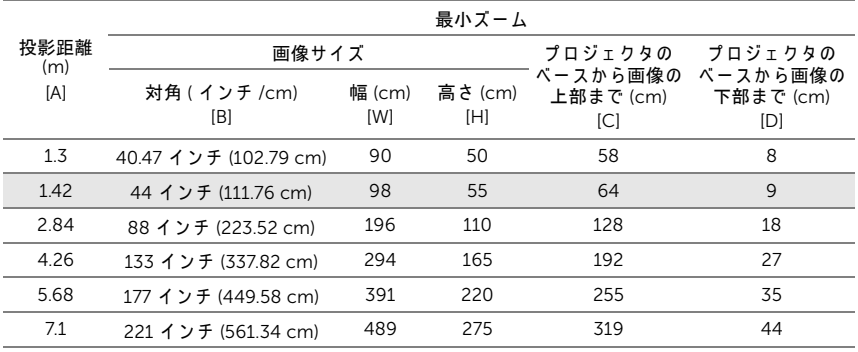

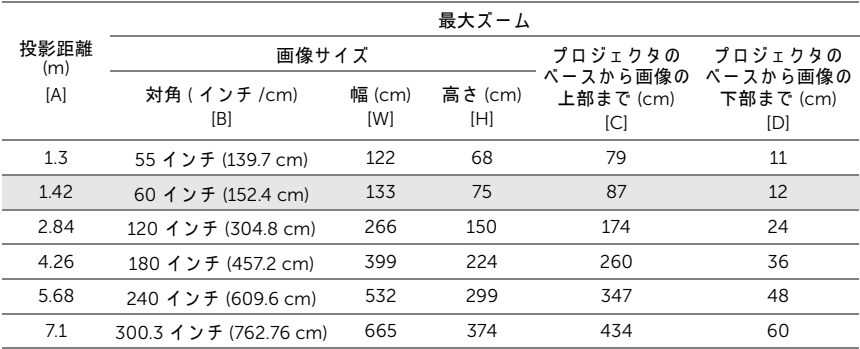

\* この表はユーザーの参照用です。

\* オフセット比 : 116±5%

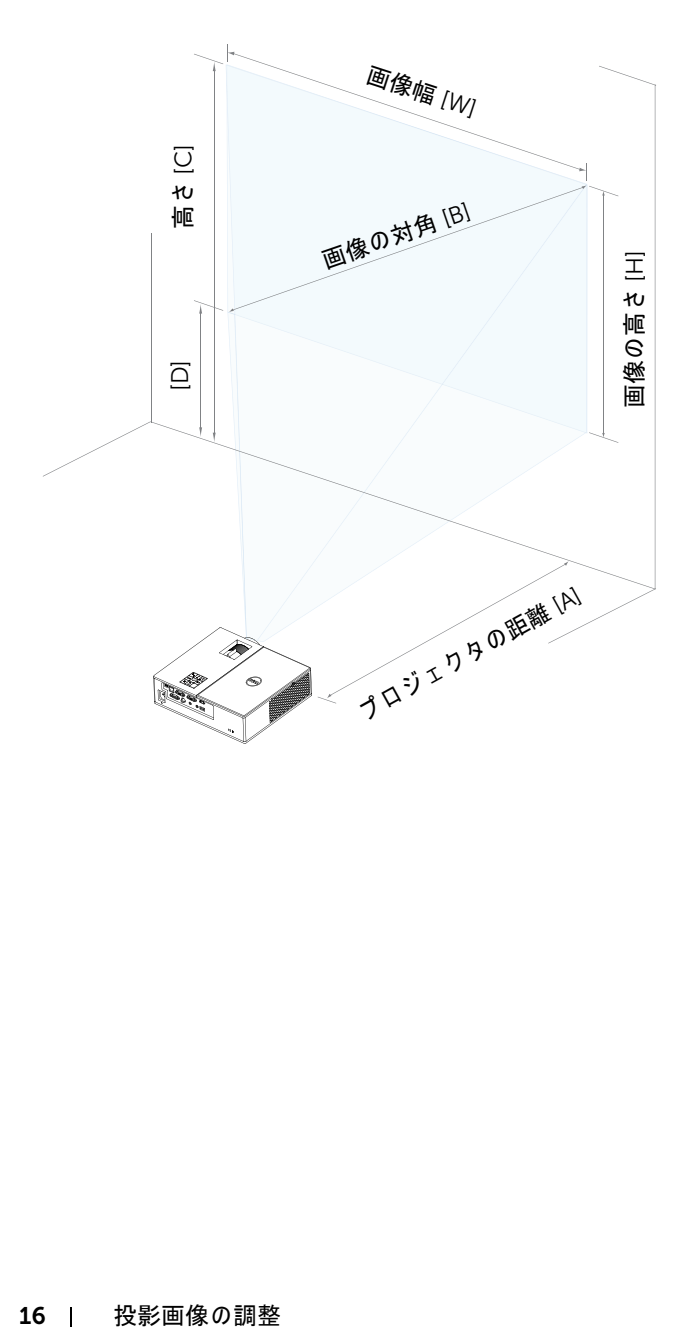

## <span id="page-16-0"></span>ス ワイヤレスディスプレイアダ プ タ の接続

## <span id="page-16-2"></span><span id="page-16-1"></span>ワイヤレスディスプレイアダプタの取り付け

ご利用のプロジェクタには、ワイヤレスディスプレイアダプタ用のセキュア な内部コンパートメントが付属しています。ワイヤレスディスプレイアダプ タは、4350 プロジェクタに付属していません。内部コンパートメントに は、 HDMI および USB 電源ポ ー ト を備え て お り 、 そ の寸法は 4.21 x 1.57 x 2.67 インチ (107 x 40 x 67.9 mm) です。

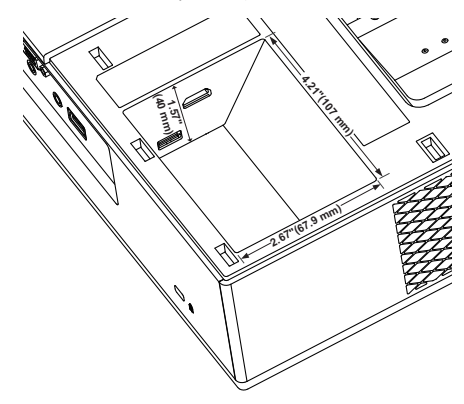

取り付けステップは以下の通りです:

1 上部カバーを開き、プロジェクタの電源がオフになっていることを確認 し ます。

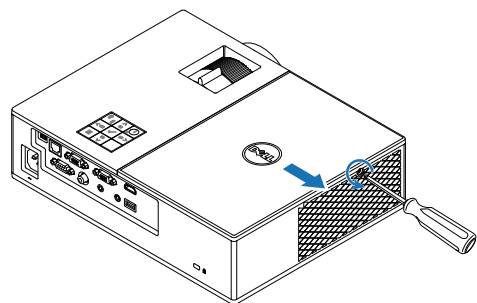

ワイヤレスディスプレイアダプタの接続 | 17

2 電源 USB ケーブルをワイヤレスディスプレイアダプタに接続します。

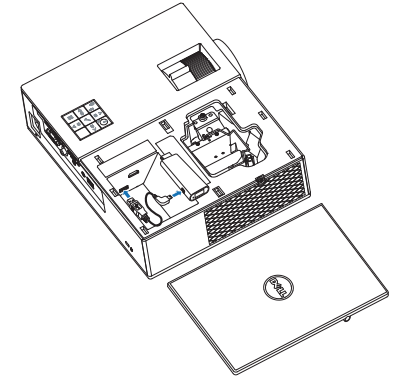

**3** ワ イ ヤ レ ス デ ィ ス プ レ イ ア ダ プ タ を接続 し ま す。

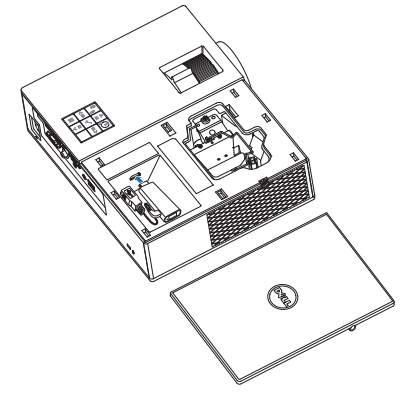

## 18 | ワイヤレスディスプレイアダプタの接続

**4** ト ッ プ カバー を元に戻し てネジを締め ます。

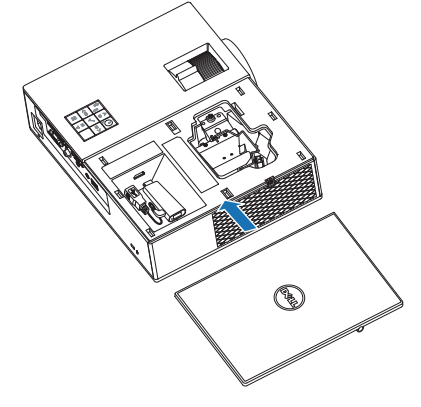

## ワイヤレスディスプレイアダプタの接続 | 19

## <span id="page-19-0"></span>ワイヤレスディスプレイアダプタの設定

1 プロジェクタに電源を入れます。

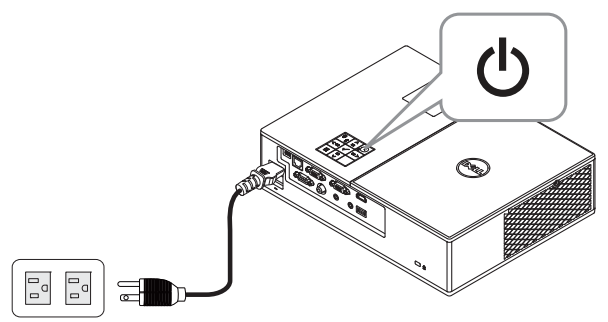

2 「ワイヤレス」 ソースに切り替えます。

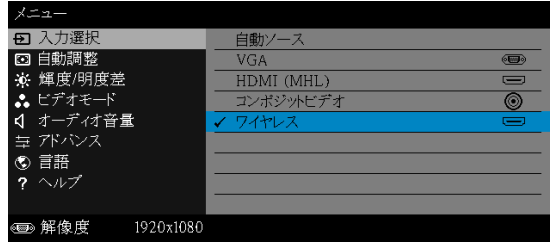

**3** ス ク リ ー ン の指示に従 っ て、 ワ イ ヤ レ ス投影に進み ま す。

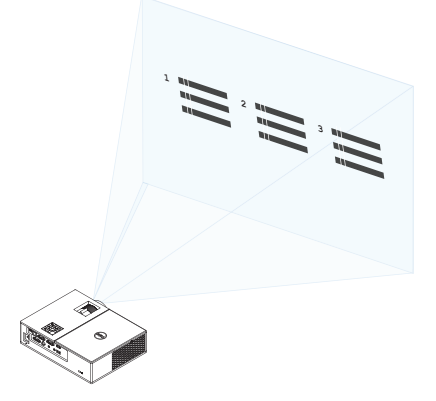

<span id="page-20-0"></span>トラブルシューティング

## <span id="page-20-1"></span>トラブルシューティングのヒント

プロジェクタに問題が生じた場合は、次のトラブルシューティングを参照し て く だ さ い。 問題が解消 し な い場合は Dell ま でお問い合わせ く だ さ い。

#### 問題 みんちょう 解決方法

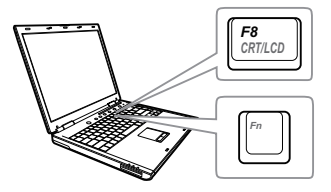

### 画面に画像が表示されない ●「入力選択」メニューで、正しい入力 ソ ー ス を選択 し て い る こ と を確認 し て く だ さ い。

• 外部グラフィックスポートが有効になっ て い る こ と を確認 し ま す。 Dell ノートパ ソコンをご使用の場合は [@] [ ... (Fn+F8) を押し ます。 そ の他の コ ン ピュータについては、それぞれの取扱説 明書をお読みください。画像が正しく表 示されない場合、コンピュータのビデオ ドライバをア ッ プグレードして く ださ い。Dell コンピュータの場合、 www.dell.com/support を参照 し て く だ さ い。

- すべてのケーブルがしっかりと接続され て い る こ と を確認 し ま す[。 ペ ー ジ](#page-11-2) 12 の [「投影画像の調整」](#page-11-2)をご覧ください。
- コネクタのピンが曲がったり、折れたり し て い な い こ と を確認 し ま す。
- ランプがしっかりと取り付けられている かどうか確認してください (ページ26 の「ランプの交換」をご覧ください)。
- 詳細設定の投写機設定 メ ニ ュ ー の テ ス ト パターンを使用します。テストパターン の色が正しいことを確認します。

トラブルシューティング | 21

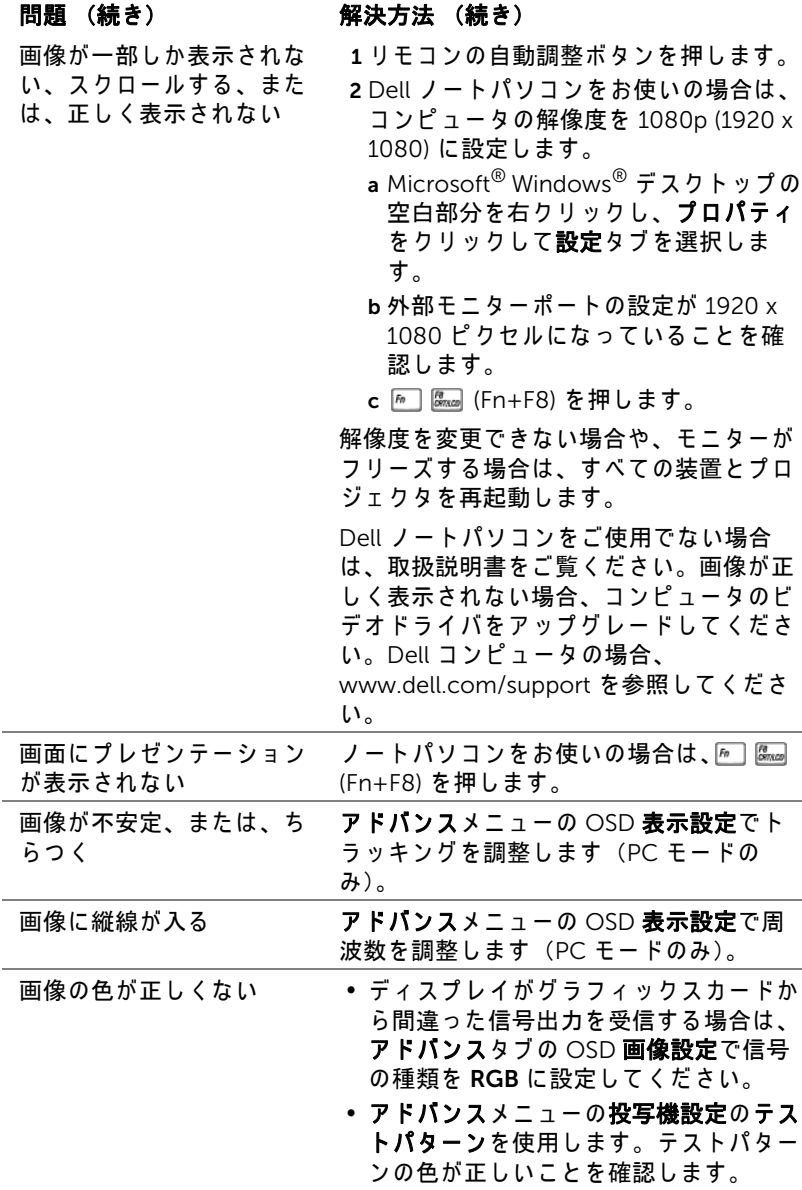

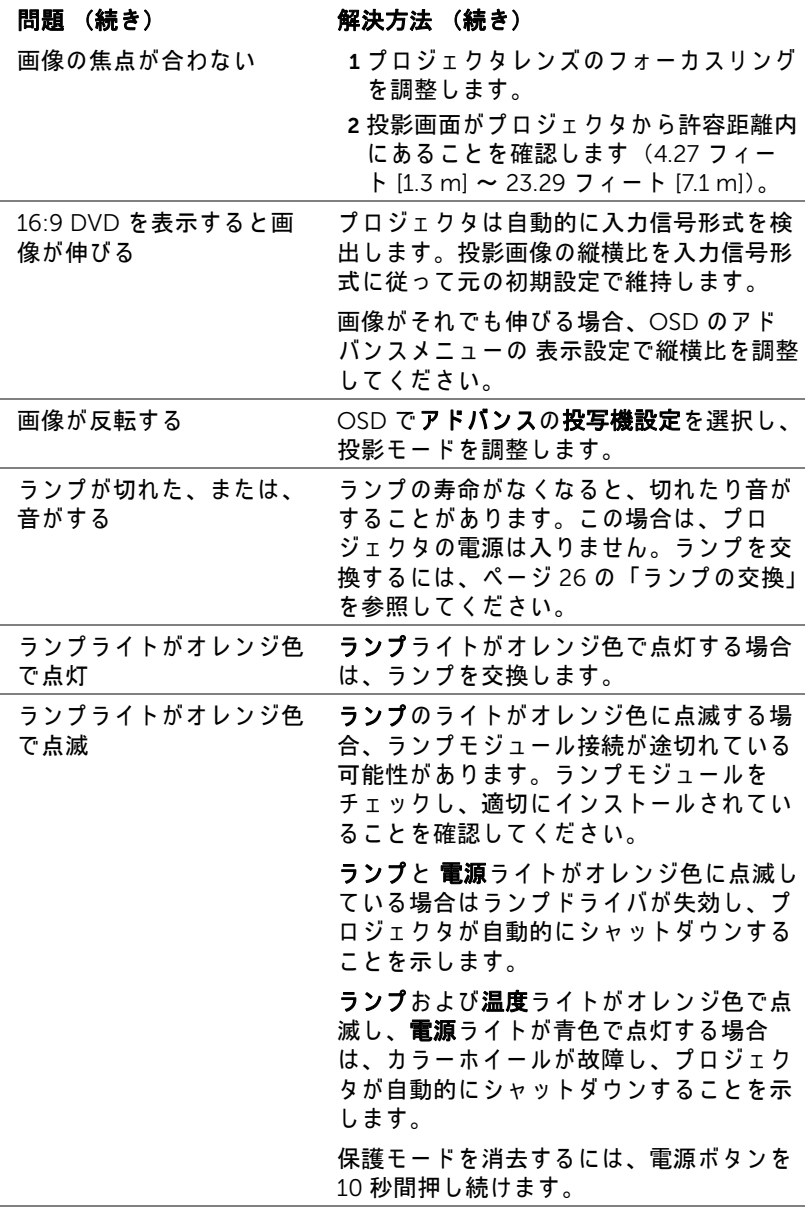

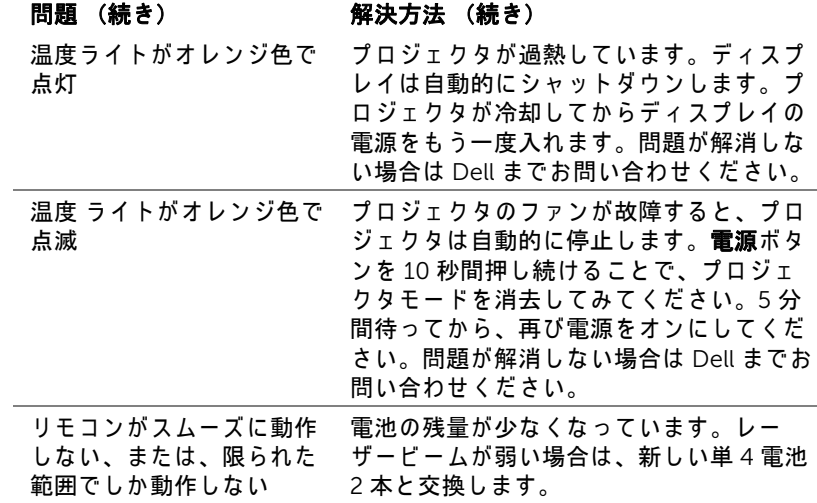

## <span id="page-24-0"></span>ガ イ ド信号

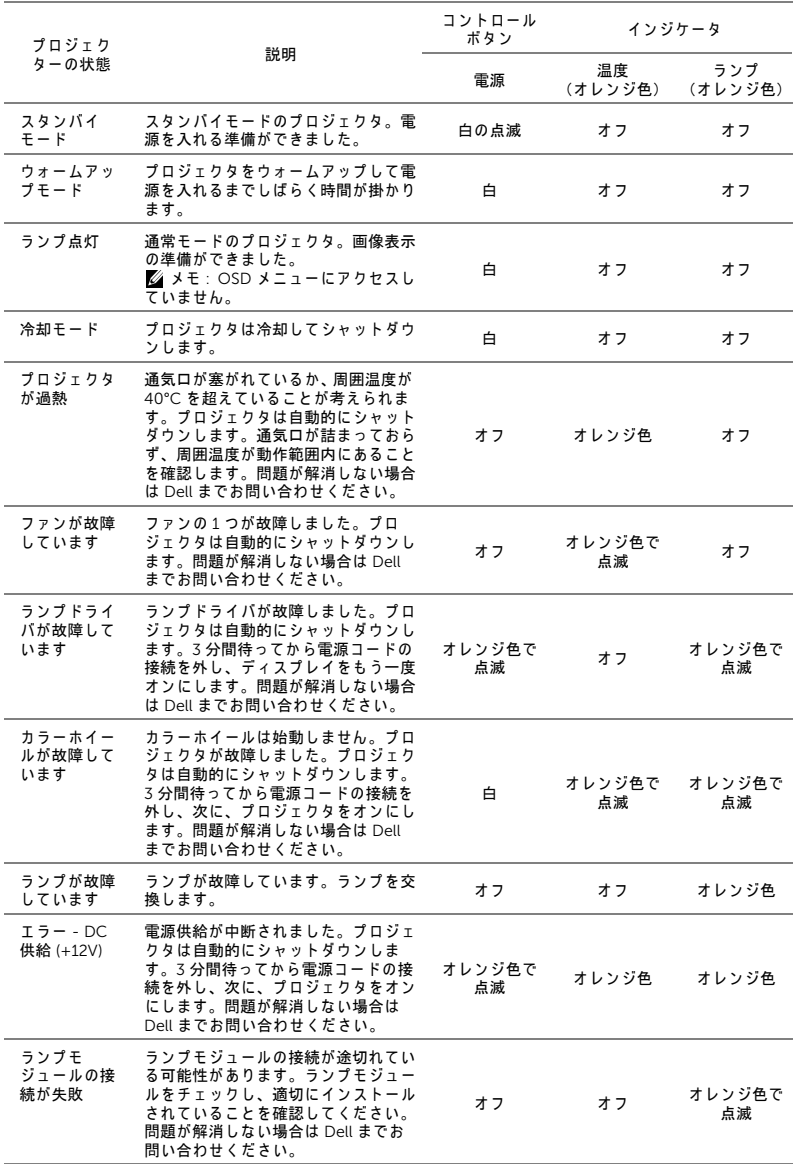

トラブルシューティング | 25

# <span id="page-25-0"></span>5 メンテナンス

## <span id="page-25-2"></span><span id="page-25-1"></span>ラ ン プ の交換

注意 : こ の章で説明す る交換処理の前に[、 ペ ー ジ](#page-6-1) 7 に あ る 「安全上の ご注意」 を お読み く だ さ い。

メッセージ「ランプは全出力操作で耐用年数の終わりに達しています。交換 をお勧めします。www.dell.com/lamps」が画面上に表示されるときは、ラ ン プ を交換 し て く だ さ い。 ラ ン プ を交換 し て も こ の メ ッ セ ー ジ が表示 さ れ る 場合は、Dell までお問い合わせください。

<span id="page-25-3"></span>◯ 注意 : オリジナルのランプを使用して、プロジェクタの安全で最適な 作業環境を確実にしてください。

- 注意 : ラ ン プ は使用中は大変熱 く な り ま す。 ラ ン プ を交換す る前に、 少な く と も 30 分間プ ロ ジ ェ ク タ を冷却 し ま す。
- △ 注意 : 電球やランプのガラスには絶対に触れないでください。プロ ジェクタのランプは壊れやすく、触れると破損することがあります。 破損した鋭いガラスの破片で怪我をすることがあります。
- △ 注意 : ランプが壊れた場合は、破片をすべてプロジェクタから取り除 き、 州や地域、 国の法律に従 っ て廃棄ま た は リ サ イ ク ル し て く だ さ い。 詳しくは www.dell.com/hg をご覧ください。
- 1 プロジェクタの電 源を切り、電源 コードの接続を外 し ます。
- 2 プロジェクタを少 なく とも 30 分間 そのままにして冷 却し ます。
- 3 トップカバーを固 定しているネジを 緩めてカバーを取 り外し ます。

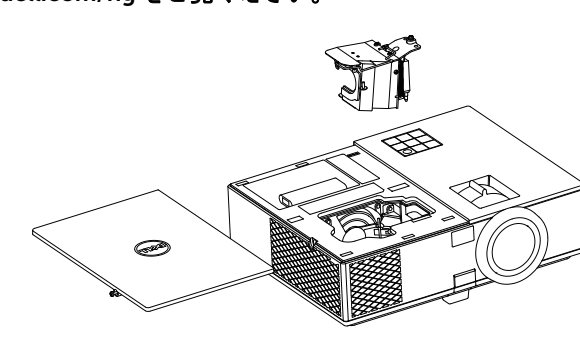

- 4 ランプを固定しているネジを緩めます。
- 5 金属製のハンドルを持ってランプを取り出します。

■■ メモ: Dell は、保証によって交換したランプの返却をお願いする場合 が ご ざ い ま す。 そ の他の場合は、 お近 く の ゴ ミ 収集場所の住所に つ い て、 お住ま い の地域の ゴ ミ 処理担当機関ま で お問い合わ せ く だ さ い。

6 新しいランプと交換します。

7 ラ ン プ を固定 し て い る ネ ジ を締め ま す。

- 8 トップカバーを元に戻してネジを締めます。
- 9 アドバンス メニューの OSD パワー設定 の ランプリセット に対して「は い」を選択して、ランプ使用時間をリセットします。新しいランプモ ジュールを変更すると、プロジェクタはランプ時間を自動的に検出しリ セ ッ ト し ます。

## $\triangle$  注意 : ランプの廃棄 (米国のみ)

(fa) 当製品内部のランプには水銀が含まれています。お住まいの地域、 州および国の規定に従って廃棄してください。詳しくは、 WWW.DELL.COM/HG、または、《米》エレクトロニクス産業協議会の ウェブサイト WWW.EIAE.ORG をご覧ください。ランプ別の廃棄方法 については WWW.LAMPRECYCLE.ORG を ご覧 く だ さ い。

## <span id="page-27-0"></span>リモートコントロールバッテリの交換

■ メモ : 使用していないときは、リモコンからバッテリを取り外してく だ さ い。

1 タブを押してバッテリ収納部のカバーを持ち上げま す。

2 バッテリの極性 (+/-) のマークをチェックします。

- 3 バッテリ収納部のマークに従って極性が合うように、 バッテリを挿入します。
- U メモ:異なる種類のバッテリを混合したり、新し いものと古いものを一緒に使用することを避けて く だ さ い。

4 バッテリカバーを元に戻します。

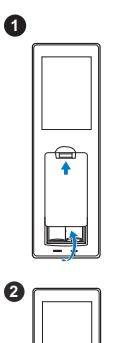

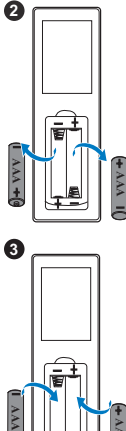

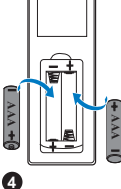

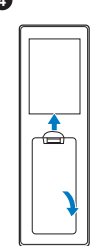

# <span id="page-28-0"></span>6 仕様

<span id="page-28-13"></span><span id="page-28-12"></span><span id="page-28-11"></span><span id="page-28-10"></span><span id="page-28-9"></span><span id="page-28-8"></span><span id="page-28-7"></span><span id="page-28-6"></span><span id="page-28-5"></span><span id="page-28-4"></span><span id="page-28-3"></span><span id="page-28-2"></span><span id="page-28-1"></span>ラ イ トバルブ 0.65" 1080p S600 DMD、 DarkChip3™ 明るさ イロの00 ANSI ルーメン (最大) コントラスト比 1800:1 標準 (フルオン / フルオフ) 均質性 70% 標準 (日本規格 – JBMA 日本事務機械工業 会) 画素数 1920 x 1080 (1080p) 縦横比 16:9 表示可能な色 10.7 億色 カラーホイール速度 2X 1 X (3D ディスプレイの場合) 投影レンズ F ストップ : F/2.51 ∼ 2.93 焦点距離、 f=16 ~ 21.4 mm 1.36 倍マニュアルズームレンズ 投影比 =1.068 ~ 1.451 ワ イ ド お よ び望遠 オフセット比: 116 + 5% 投影画面サイズ 40.47 ~ 300.3 インチ (対角) 投影距離 4.27 ~ 23.29 フ ィート (1.3 ~ 7.1 m) ビ デ オ 互 換 性 エ コ ン ポ ジ ッ ト ビ デ オ : NTSC : M (3.58 MHz)、 4.43 MHz PAL : B、 D、 G、 H、 I、 M、 N、 4.43 MHz SECAM : B、 D、 G、 K、 K1、 L、 4.25/4.4 MHz コ ン ポ ー ネ ン ト ビ デ オ入力 (VGA 経由) : 1080i (50/60 Hz)、 720p (50/60 Hz)、 576i/p、 480i/p HDMI 入力 : 1080p、 720p、 576i/p、 480i/p 電力供給 コニバーサル AC 100 ~ 240 V 50 ~ 60 Hz (PFC 入力付)

<span id="page-29-5"></span>消費電力 通常モード : 322 W + 10% @ 110 Vac エコモード : 268 W ± 10% @ 110 Vac スタンバイモード : < 0.5 W ネッ トワークスタンバイ : < 3 W ■■ メモ : デフォルトで、プロジェクタは 20 分間動作しないと省電力モードに入りま す。 オーディオ スピーカー1つ、10 ワット RMS ノイズレベル 通常モード: 37 dB(A) エコモード : 32 dB(A) プ ロ ジ ェ ク タ の重量 6.6 lbs (3.0 kg)

<span id="page-29-6"></span><span id="page-29-3"></span><span id="page-29-2"></span><span id="page-29-1"></span>寸法 (幅 x 高 さ x 奥行) 12.76 x 3.74 x 9.84 インチ (324 x 95 x 250 mm)

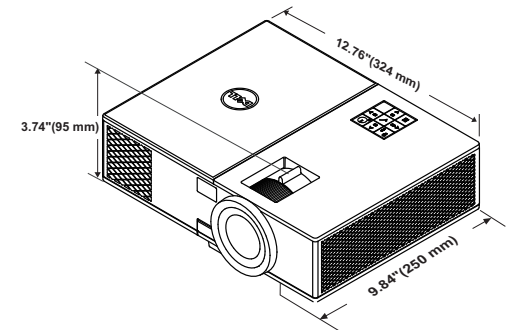

<span id="page-29-4"></span>

<span id="page-29-0"></span>環境条件 動作温度:5 ℃ ~ 40 ℃ (41 °F ~ 104 °F) 湿度 : 80% 最大 保管温度 : 0 ℃ ~ 60 ℃ (32 °F ~ 140 °F) 湿度 : 90% 最大 輸送温度:-20 ℃ ~ 60 ℃ (-4 ℉ ~ 140 °F) 湿度 : 90% 最大 I/O コ ネ ク タ 電源 : 1 つ の AC 電源 ソ ケ ッ ト (3 ピ ン - C14 イ ンレ ッ ト) VGA 入力 : 1 つの 15 ピン D-sub コネクタ (青)、 VGA 入力、 (ア ナ ロ グ RGB/ コンポーネ ン ト入力信号用)。 VGA 出力: 1つの 15 ピン D-sub コネクタ (黒) (VGA-A ループスルー用)。

コンポジットビデオ入力: 1つの黄色 RCA ジャック (CVBS 信号用) HDMI 入力 : HDMI 1.4a 仕様 HDCP 準拠の サ **ポート用の 2 つの HDMI コネクタ (内部コン** ポーネントに 1 つ )。 ア ナ ロ グ オ ー デ ィ オ入力 : 1 つ の 3.5 mm ス テ レオミニ電話ジャック (青)。 可変オ ー デ ィ オ出力 : 1 つ の 3.5 mm ステレオ ミニ電話ジャック (緑)。 USB (タイプ B) ポート: ファームウェアアッ プ グ レー ド用の 1 つのミ ニ USB スレーブ。 5V/1A 出力 : ワイヤレスディ スプレイドングル をサポートするための 2 つ の USB タイプ A 5V  $DC/1A$  出力 (内部コンポーネントに1つ)。 RS232 ポート : RS232 通信用 9 ピ ン D-sub 1 式。 RJ-45 ポート: ネットワークコントロール内蔵 用の 1 つ の RJ-45 コネク タ。 ランプ PHILIPS 260 W ユ ー ザ ー交換可能な ラ ン プ ランプ寿命 ついり 通常モード:最長 3000 時間

エ コ モ ー ド : 最長 4000 時間

■■ メモ : プロジェクタのランプ寿命定格は明るさの低下のみを測定し、 ランプが故障し光の出力をやめるまでの時間を計る仕様ではありませ ん。ランプの寿命は 50 パーセント以上のランプサンプル群が、指定 されたランプに対して約 50 パーセントの定格ルーメンの明るさが減 少す る ま で の時間 と し て定義 さ れ ま す。 ラ ン プ の寿命定格は、 い か な る方法でも保証されません。プロジェクタランプの実際の動作寿命は 操作条件と使用パターンにより異なります。埃っぽい環境、高温下お よ び突然の電源遮断を含む ス ト レ ス の多い条件で、 長時間プ ロ ジ ェ ク タを使用すると、ランプの動作寿命が短くなったり、ランプが故障す る原因となります。

# <span id="page-31-1"></span><span id="page-31-0"></span>7 追加情報

プロジェクタの使用方法に関する追加情報については、 www.dell.com/support/manuals にある Dell プロジェ クタユーザーガイド を ご覧 く だ さ い。

## <span id="page-32-0"></span>Dell へのお問い合わせ

<span id="page-32-2"></span><span id="page-32-1"></span>米国内の お客様は 800-WWW-DELL (800-999-3355) ま で ご連絡 く だ さ い。

<span id="page-32-3"></span>■■ メモ : インターネット接続がない場合は、発注書、梱包明細書、請求 書、または Dell 製品カタログにある連絡先情報をご覧ください。

Dell では、さまざまなオンラインおよび電話サポートとサービスを提供し ております。ご利用については、お住まいの国および製品によって異なりま す。また、お住まいの地域でご利用いただけないサービスもございます。販 売、技術サポート、お客様サービスに関する Dell へのお問い合わせ :

- **1** www.dell.com/contactDell を参照 し て く だ さ い。
- **2** イ ン タ ラ ク テ ィ ブ マ ッ プ で地域を選択 し ま す。
- **3** 連絡先の セ グ メ ン ト を選択 し ま す。
- **4** 必要な サ ー ビ ス ま た は サ ポ ー ト リ ン ク を選択 し ま す。

## 索引

## D

Dell への お問い合わせ [32,](#page-31-1) [33](#page-32-2) Dell へのお問い合わせ [4](#page-3-2), [26](#page-25-3)

## さ

サポート Dell へのお問い合わせ [32](#page-31-1), [33](#page-32-2)

## し

仕様 I/O コネクタ [30](#page-29-0) オーディオ [30](#page-29-1) カ ラ ー ホ イ ー ル速度 [29](#page-28-1) コ ン ト ラス ト比 [29](#page-28-2) ノ イズレベル [30](#page-29-2) ビ デ オ互換性 [29](#page-28-3) プロジェクタの重量 [30](#page-29-3) ラ イ トバルブ [29](#page-28-4) 画素数 [29](#page-28-5) 環境条件 [30](#page-29-4) 均質性 [29](#page-28-6) 縦横比 [29](#page-28-7) 消費電力 [30](#page-29-5) 寸法 [30](#page-29-6) 電力供給 [29](#page-28-8) 投影レンズ [29](#page-28-9) 投影画面サイズ [29](#page-28-10) 投影距離 [29](#page-28-11)

表示可能な色 [29](#page-28-12) 明る さ [29](#page-28-13)

## せ

接続ポ ー ト + 5V/1A DC アウトコネクタ [6](#page-5-1) HDMI コネクタ [6](#page-5-2) RJ-45 コネクタ [6](#page-5-3) RS232 コネクタ [6](#page-5-4)  $VGA$   $\lambda$   $+$   $\lambda$   $+$   $\lambda$   $+$   $+$   $\lambda$   $+$   $\lambda$   $+$   $\lambda$   $+$   $\lambda$   $+$   $\lambda$   $+$   $\lambda$   $+$   $\lambda$   $+$   $\lambda$   $+$   $\lambda$   $+$   $\lambda$   $+$   $\lambda$   $+$   $\lambda$   $+$   $\lambda$   $+$   $\lambda$   $+$   $-$ VGA 出力 ( モニターループス ルー) コネクタ[6](#page-5-6) オーディオ出力コネクタ[6](#page-5-7) オーディオ入力コネクタ[6](#page-5-8) コンポジ ッ トビデオコネクタ [6](#page-5-9) セキュ リ テ ィ ケーブルスロ ッ ト [6](#page-5-10) ミニ USB ( ミニタイプ B) コネ ク タ ( フ ァームウ ェ アア ッ プ グレード用 ) [6](#page-5-11) 電源コードコネクタ[6](#page-5-12)

## て

電話番号 [33](#page-32-3)

## と

投影画像の調整 プロジェクタの高さ調整 [12](#page-11-3) プロジェクタを下げる 固定の ゴ ム製の脚 [12](#page-11-4) 前面傾斜調整ホイール [12](#page-11-5)

リモコン [8](#page-7-1)

## ふ

プロジェ クタのズームと フ ォー カ ス の調整 ズームタブ [13](#page-12-1) フォーカスリング [13](#page-12-2) プロジェクタのフォーカス調整 [13](#page-12-3) プロジェクタの接続 コンピュータへ [17](#page-16-2)

## ほ

本体 [5](#page-4-1) 10W スピーカー [5](#page-4-2) IR レシーバ [5](#page-4-3) エレベーターフ ッ ト [5](#page-4-4) エ レ ベ ー タ ボ タ ン (高 さ調整 用) [5](#page-4-5) ズームタブ [5](#page-4-6) ステータインジケータ [5](#page-4-7) ト ッ プカバー [5](#page-4-8) フォーカスリング [5](#page-4-9) レンズ [5](#page-4-10) 取付ホール (天吊り用) [5](#page-4-11) 電源ボ タ ン [5](#page-4-12)

## ら

ランプの交換 [26](#page-25-2)